## *ONLINE BOOK INSTRUCTIONS FOR GLENCOE HEALTH 2007*

**Adobe Reader version 8.1.3 is required for both Windows and Apple Computers. In addition, Adobe Reader must be set as the default PDF Reader/Handler. See the bottom of page for more details.**

**Apple Users should use the Safari web browser, but this will NOT work on an iPad (sorry). PC Users should use either the Internet Explorer or Firefox web browser.** 

## **Instructions:**

- 1. Go to [www.glencoe.com](http://www.glencoe.com/)
- 2. Select **California** as the state
- 3. Select **Student/Parent** as the User
- 4. Select **Health & Fitness** from the drop down menu and then **ENTER**
- 5. Click on the green **High School Health** text in the middle of the page
- 6. Click on the blue **Glencoe Health 2007** (it should be the third option)

You will now see an orange screen (see below left).

Under the **STUDENT CENTER** shield and the text reading **The Student Center includes...** you will see the **Online Student Edition**

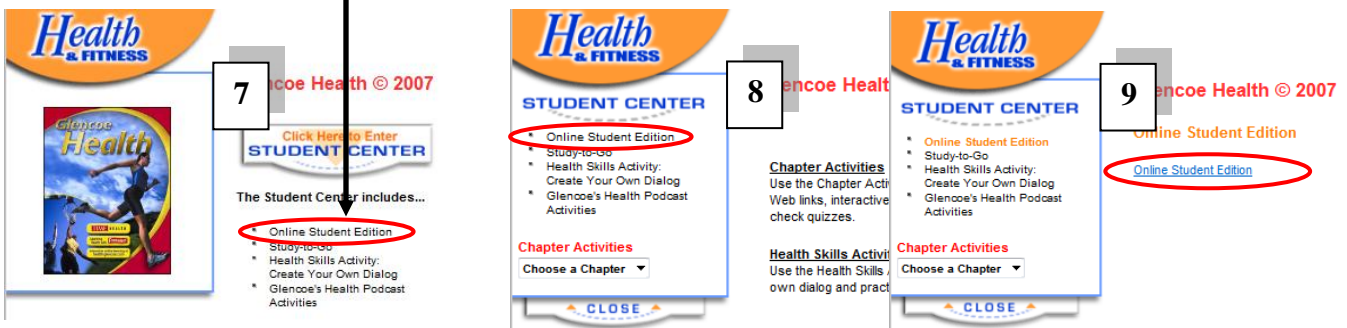

- 7. Click on the **Online Student Edition** text and the textbook image on the left is replaced by a menu
- 8. Click on **Online Student Edition** link in the menu.
- 9. Click on the blue **Online Student Edition** on the right.
- 10. Create a "Bookmark" so you have direct access in the future. AB4BE40444 On the Online Editions page, enter the access code and **Submit**
- 11. The Glencoe Health 2007 pdf should open within your browser; however, you may have to refresh your browser.

## **To confirm Adobe Reader is your default pdf reader:**

On a PC, right click on any PDF file on your computer and select get info, on a MAC hold the control key and double click any PDF file on your computer and select get info. After that, select the "open with tab in the PDF window. Then select Adobe Reader in the open with drop down menu and click change all and then continue.

To verify that Adobe Reader is the default pdf reader/handler, open Adobe Reader and select EDIT and then Preferences. Then make sure that the internet option box on the left hand side has a check next to display PDF in browser.

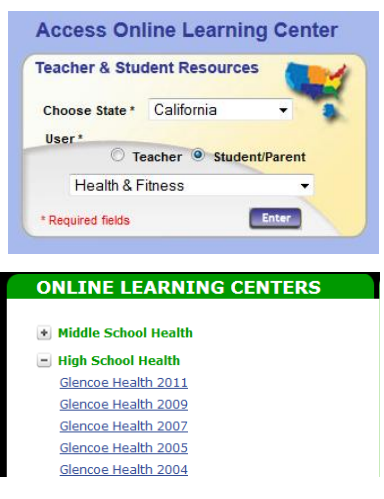

**Teacher Login/Registration** 

nline student editions provide links to interactive activities, instant access to<br>recourses, and easy-to-use search functions

Students: Once your teacher has registered, they will give you the access code

If you are having trouble accessing your Online Student Edition because the Access<br>Code is wrong, please ask your teacher. For additional information check out the<br> $E_{\rm E20221}$  from the SEG Technical Support Web site. If

You will need Adobe Reader TM version 8.1.3 or later to view our online editions.<br>Please note that some newer copyrights will require Flash Player 10 be installed for<br>Viewing of the online editions. If you do not have this

**Online Editions** 

**Student Login**